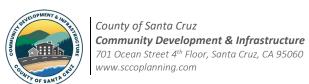

## Building Resubmittal Response Form

**PLG-204** 

ev 12/29/23

The preparer is legally responsible for signatures whether a graphic, typewritten, or handwritten. Documents may not be restricted by digital signatures or otherwise.

| A. Project Information                                                                                                    |            |  |
|----------------------------------------------------------------------------------------------------|------------|--|
| A completed PLG-204 form must be attached as the 1st page of the Letter (LTR) file.                                             |            |  |
| APN:                                                                                                    | Date:      |  |
| Permit No.:                                                                                                    |            |  |
| Name:                                                                                                    | Signature: |  |
| B. Have changes been made in addition to those resulting from review comments?                                                  |            |  |
| Either check (a), <u>OR</u> check (b) and describe changes.                                                                     |            |  |
| (a) Revised for review comments, no additional changes.                                                                         |            |  |
| (b) Revised for review comments, and the additional changes described below.                                                    |            |  |
| (Description examples: living room extended 2 feet, roof framing changed to trusses, wood entry deck changed to concrete, etc.) |            |  |
|                                                                                                    |            |  |
|                                                                                                    |            |  |
|                                                                                                    |            |  |
|                                                                                                    |            |  |
|                                                                                                    |            |  |
|                                                                                                    |            |  |
|                                                                                                    |            |  |
|                                                                                                    |            |  |
|                                                                                                    |            |  |
|                                                                                                    |            |  |

## C. Resubmittal Requirements

Submittals must meet all County and ePlan requirements to be accepted for review.

- 1. Once all agencies complete their reviews, the <u>Application Status</u> is changed to "resubmittal" and the ePlan portal is unlocked to allow file uploads. An email notification is normally sent within one workday, but if an inconsistency persists, please email <u>staff</u>.
- 2. Revisions must fully address all corrections by *all agencies simultaneously*. Partial submittals will not be accepted for review. Revisions must be identified with clouding and delta markers.
- 3. A Letter (LTR) file with a completed PLG-204 form attached as the 1st page must be submitted. This file must include an annotated copy of all correction comments and explain revision locations with sheet/drawing numbers. This file may not contain any other documents.

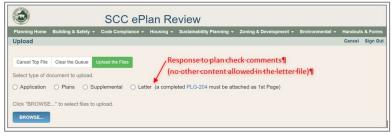

- 4. In addition to the LTR file, upload each **revised** file. Each time a file is uploaded, it must be complete and ready to be stamped by the county for issuance. **A complete file contains all sheets/documents needed for issuance**, not just the new/revised portions.
- 5. You must notify the department of your submittal by clicking the green notification button.

Send Resubmittal Notification Notify Planning when submittal is ready for review.

6. Note: Text can be copied/pasted into text editing programs directly from the Application Status webpage. Simply drag your cursor over the text to select it and then copy/paste into Word or another program. Additional information: ePlan User Guide, and ePlan Videos.